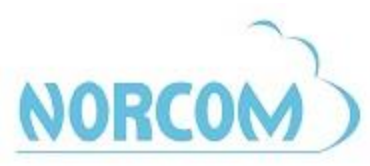

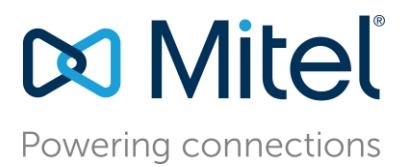

# **Mitel Embedded Voicemail Quick Reference Guide**

## **VOICEMAIL SYSTEM ACCESS AND MAILBOX NUMBER**

The voicemail extension is pre-programmed on the voicemail key. Use this key to access the voicemail system. Mailbox numbers are the same as the system assigned phone extension.

# **CALLING THE VOICEMAIL SYSTEM FOR THE FIRST TIME**

**1.** Lift the handset (or use handsfree dialing).

**2.** Press the Voicemail key. The system prompts you for your passcode. The default passcode is 1111. *A user tutorial will automatically activate. This tutorial will guide you through your first mailbox session – setting a passcode, recording a personal greeting, and recording your name for the company directory.*

## **ACCESSING VOICEMAIL**

- 1. Press Voicemail key or dial the voicemail extension 1. Lift the handset
- 

# *flashing*

- 1. Dial your company's main number. 1. Lift the Handset
- 2. When the Auto Attendant (Company Greeting) plays, press \* 2. Press the flashing Message key
- 3. Enter your mailbox number 3. Enter the passcode
- 4. Enter your passcode

# *To access your mailbox if you do not have a new message To access voicemail if your message light is flashing*

- 
- 2. Enter passcode 2. Press the flashing Message button
	- 3. Enter passcode

*To access voicemail from outside the office To access a General Mailbox when indication light is* 

- 
- 
- 

#### ี∼≰|ฒ **TRANSFER A CALL DIRECTLY TO A VOICEMAIL BOX**

*To transfer a call to a voicemail box:*

- 1. Press Trans/Conf
- 2. Press \*
- 3. Enter the extension or mailbox number
- 4. Hang up immediately

# **LISTENING TO VOICEMAIL MESSAGES**

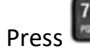

Press **the UPLAY** to Play the messages

# **WHILE LISTENING TO A MESSAGE**

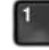

Press 1 to pause the message Press 8 to skip to the next message

# **MESSAGE OPTIONS**

*After a message has finished playing, you have the following options:*

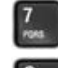

When finished, press 9 to send the response

mailbox. Messages can be forwarded with or will recover the discarded message. without comments.

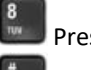

Press \* to rewind the message 5 seconds Press # to fast forward the message 5 seconds

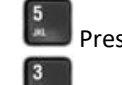

Press 7 to re-play the message **Press 5 to keep or save the message** 

Press 2 to send a reply message Press 3 to discard or delete the message

Press 4 to forward the message to another **Pressing the \*** key immediately after discarding a message

For more information, please call: 877-NORCOM1 or go to: www.norcomsolutions.com/tips-and-tricks